# **Personnel Action Manual**

**Section 9 PAR Corrections Out of Sequence Voids** 

Rev. 09/2022

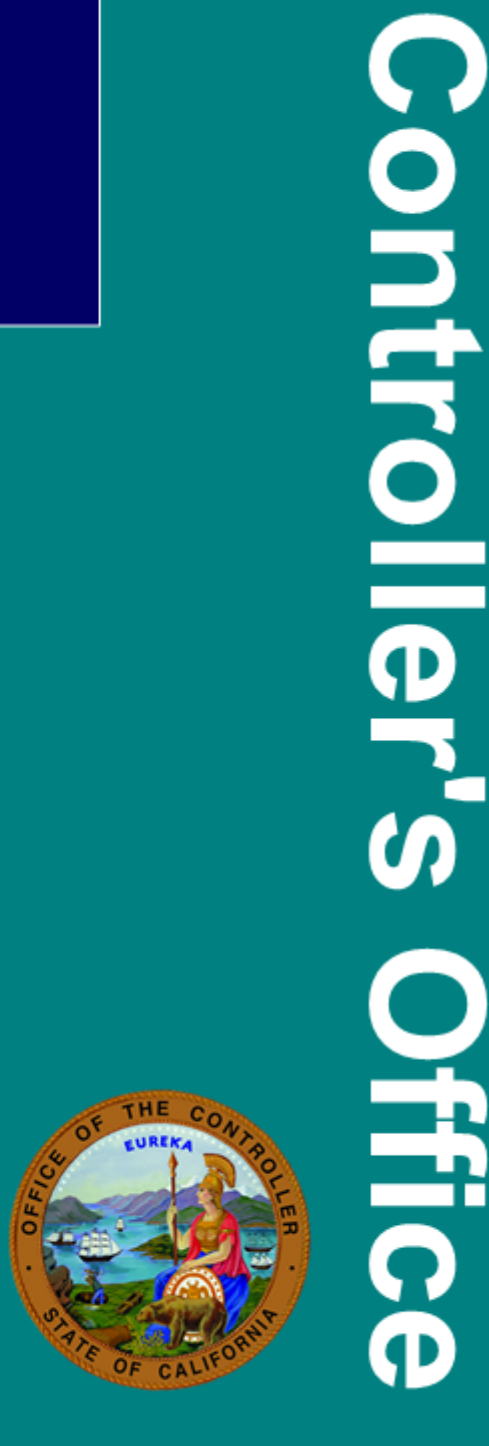

**State** 

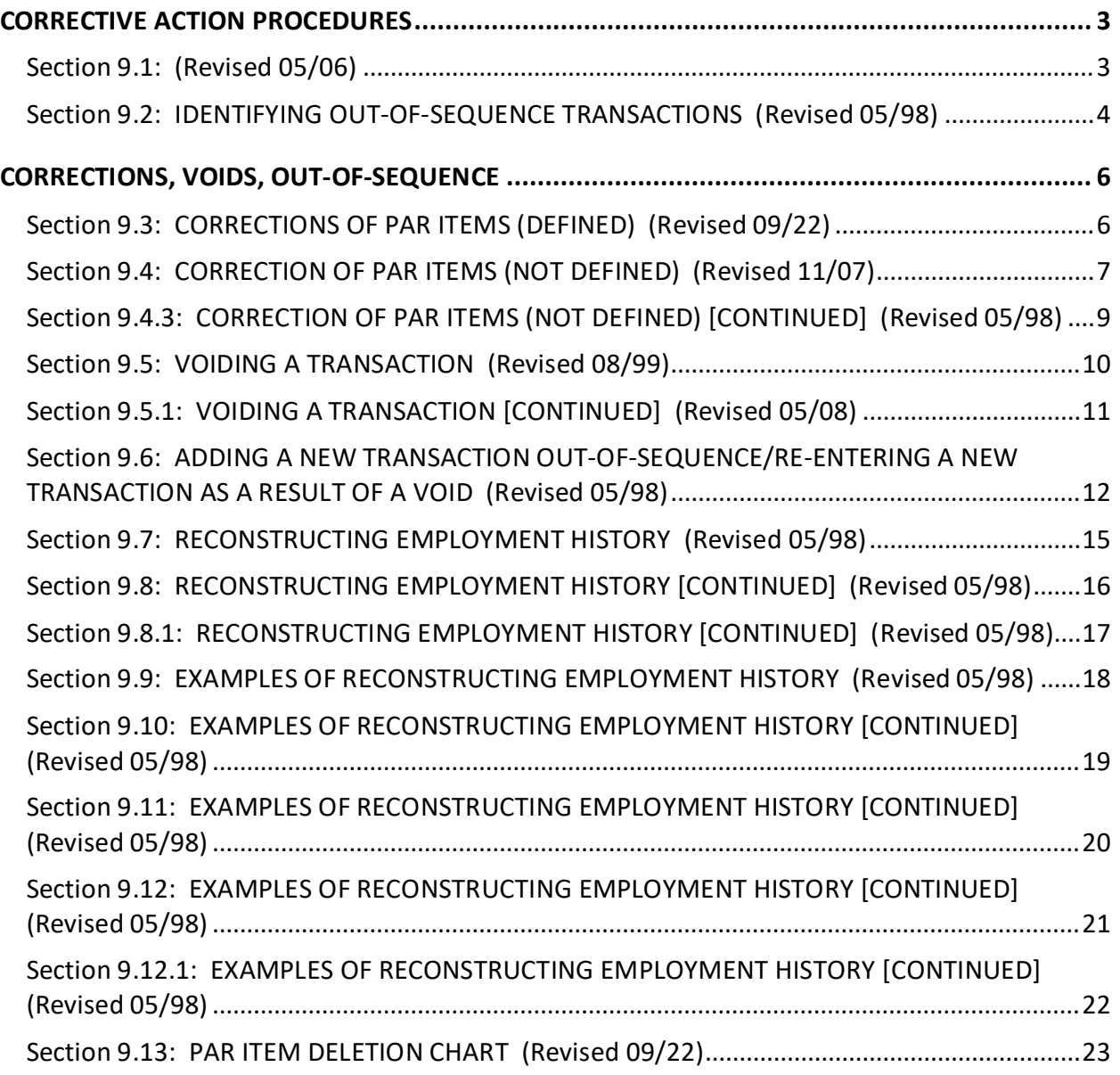

# <span id="page-2-0"></span>**CORRECTIVE ACTION PROCEDURES**

#### <span id="page-2-1"></span>Section 9.1: (Revised 05/06)

When procedures in Section 9 conflict with other sections or items in the PAM, Section 9 instructions take precedence.

Personnel Operations Errors: Call the Liaison Unit at (916) 322-6500 to report errors by Personnel Operations.

#### **Reading Line 12 – Employment History**

The first line of history in Line 12 always reflects the employee's "Current Status" record on the data base. Refer to footnote #1.

Footnote #2 indicates the most recent transaction in Employment History.

Transactions that post below the most recent transaction printed in Employment History are considered out-of-sequence. Refer to footnote #3.

The effective date of the converted record is found in Employment History, under the "Effective Date/Hours" column. Refer to footnote #4.

The date in the "Employment History Remarks" column is the date the agency was converted. Refer to footnote #5.

The effective date of the converted record may not appear in Line 12, when Employment History has been filled with transactions.

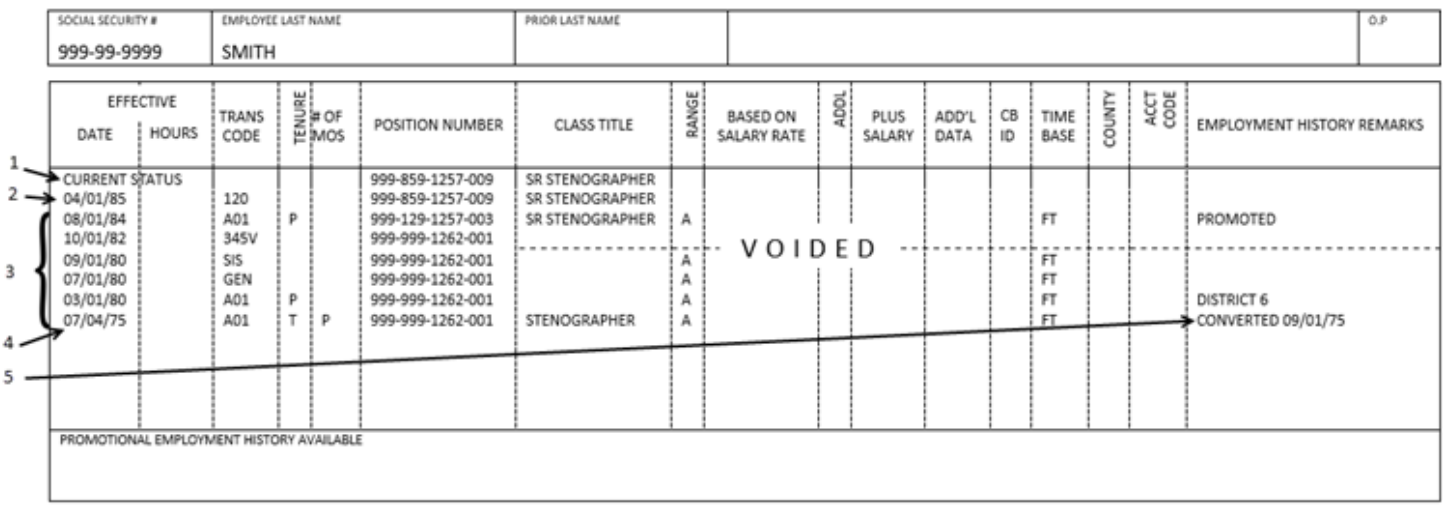

Employment History (INFORMATION ONLY)

<span id="page-3-0"></span>An out-of-sequence transaction is effective prior to the most recent transaction posted on the employee's employment history record, or a transaction effective the same date as the most recent transaction that, when posted, will post prior to most recent transaction.

- 1. Always work with the current Turnaround (TAD) PAR To prevent entry of out-of-sequence transactions on the employment history data base always use the current TAD PAR. If the TAD PAR has not been received for a transaction recently posted by PPSD or the department, do not document the transaction until receipt of the new TAD PAR, unless otherwise instructed by PPSD.
- 2. Verify Item 210 Effective Date and Hours In the transaction being documented is effective *prior to shaded area effective date*, that transaction *is out-of-sequence*.

Example:

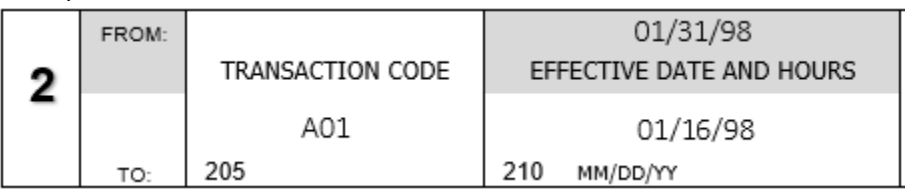

- 3. Verify Line 12 Employment History If the transaction being documented is effective the *same date* as shaded area of Item 210, review the most recent transaction posted in Line 12.
	- A. *If correcting or voiding other than most recent* transaction printed in Line 12, the correct/void *is out-of-sequence*.

Example:

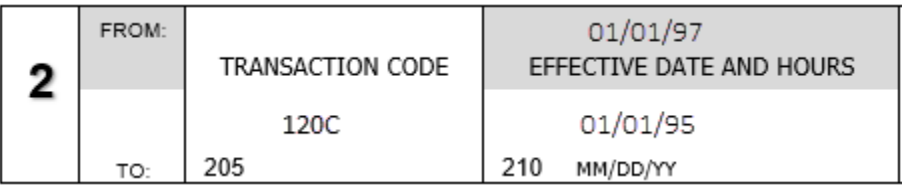

## 12 EMPLOYMENT HISTORY

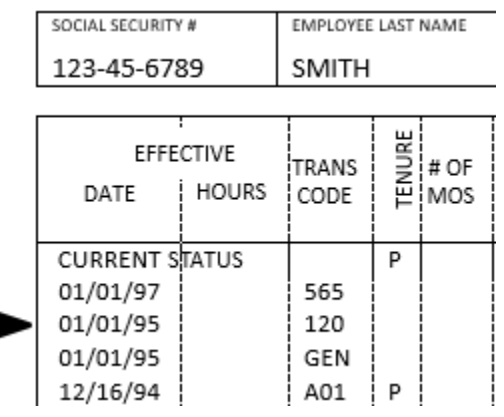

In this example, the 120C is out-of-sequence because the 120 is posted below the 565.

B. If *adding* a transaction that is effective *earlier time of day* than the most recent transaction printed in Line 12, transaction being added *is out-of-sequence*.

Example:

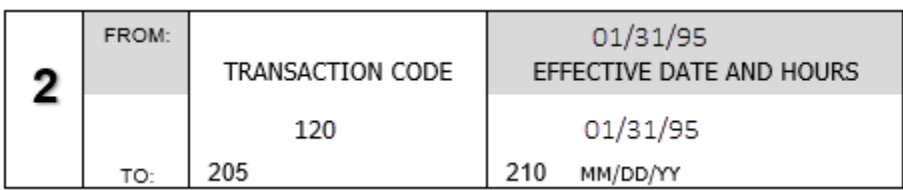

#### 12 EMPLOYMENT HISTORY

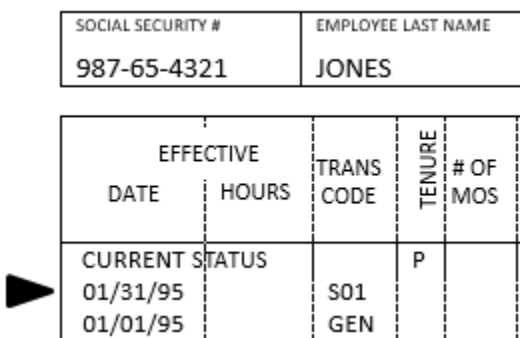

In this example, the 120 *is* out-of-sequence because it is effective earlier time of day (BOB) than the S01 (COB).

Reminders:

- Once an out-of-sequence condition is identified, refer to appropriate Corrective Action chart(s) in Sections 9.3-9.6 for instructions on documenting the transaction and reconstructing Employment History.
- Call Personnel Operations Liaison if you have any questions about identifying/documenting out-of-sequence transactions or reconstructing Employment History.

## <span id="page-5-1"></span><span id="page-5-0"></span>Section 9.3: CORRECTIONS OF PAR ITEMS (DEFINED) (Revised 09/22)

A correction is an adjustment to a transaction or to a PAR item(s). The adjustment may be a correction, void or addition to a transaction already processed.

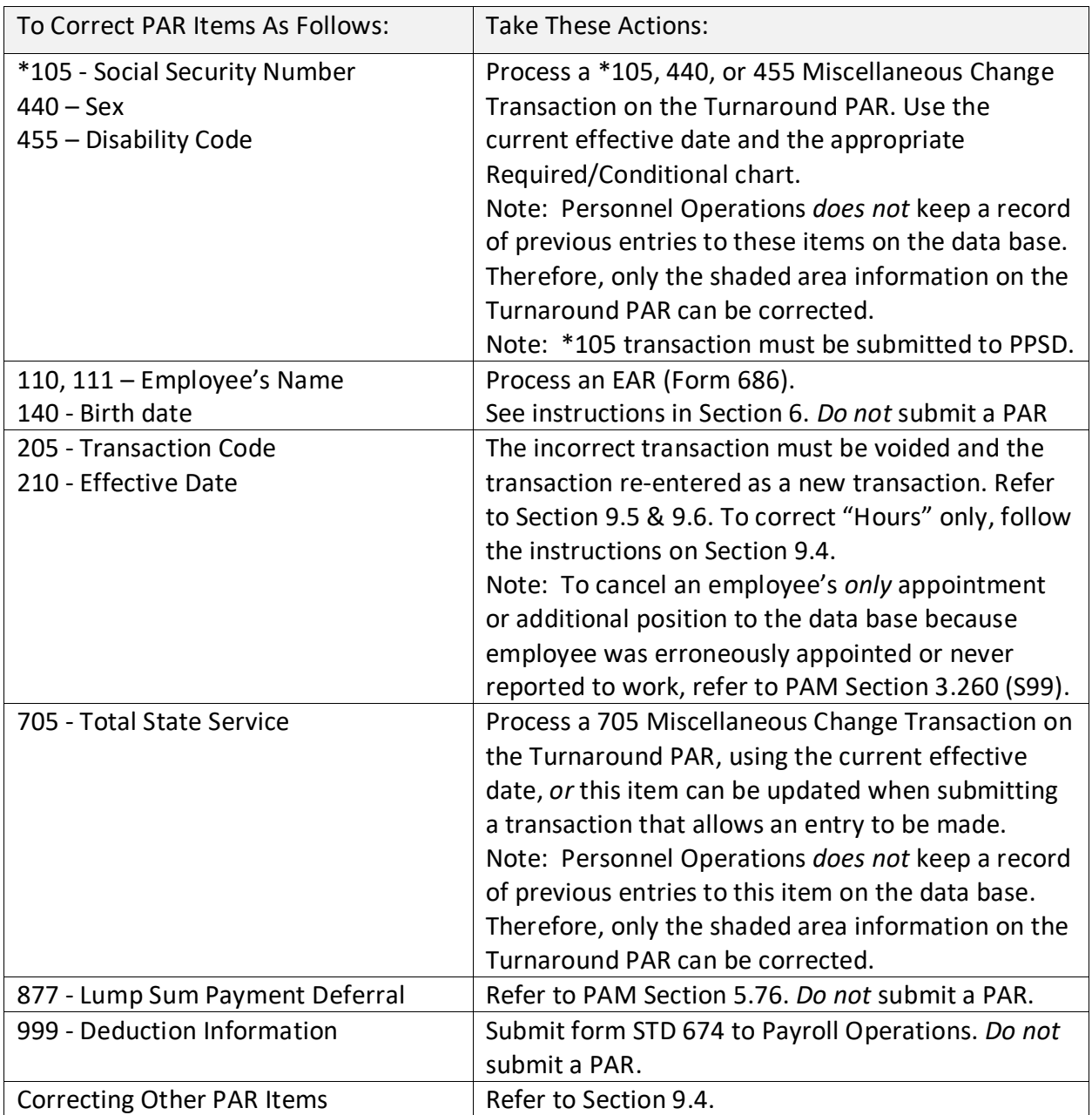

<span id="page-6-0"></span>A correction is an adjustment to a transaction or to a PAR item(s). The adjustment may be a correction, void or addition to a transaction already processed.

To correct, delete or add a PAR item(s) to a transaction that is printed in Line 12 (Employment History) on a "CURRENT" OR "OUT-OF-SEQUENCE" basis, use the chart below. Use the Turnaround PAR for the transaction with the earliest effective date and use a Padded PAR for any subsequent transaction in this package.

Note: Corrections to the R01 transactions must be documented as part of the out-of-sequence carry forward process *only* (refer to PAM Section 9.4).

If the retirement account code information needs changing, contact the PPSD Civil Service Liaison Unit. *Do not key an R01C*.

#### If Using a Padded PAR

![](_page_6_Picture_156.jpeg)

If Using a Padded PAR or Turnaround PAR

![](_page_6_Picture_157.jpeg)

![](_page_7_Picture_158.jpeg)

If Transaction is Out-of-Sequence: Refer to "Reconstructing Employment History in Section 9.7 to complete the process.

<span id="page-8-0"></span>If Last Transaction In Package:

![](_page_8_Picture_41.jpeg)

<span id="page-9-0"></span>A void is a cancelation of an invalid transaction.

To delete an invalid transaction printed in Line 12 – Employment History, on "CURRENT" or "OUT-OF-SEQUENCE" basis, use the chart below.

To correct Items 205 (Transaction Code) and/or 210 (Effective Date and Hours), the original transaction must be voided and re-entered as a new transaction. To correct Item 210 "Hours" *only*, refer to PAM Section 9.4. Use the Turnaround PAR for the transaction with the earliest effective date and use a Padded PAR for any subsequent transaction in this package.

If a permanent separation is voided or eliminated, a form STD. 674 must be submitted to PPSD to reinstate the miscellaneous deductions. See Payroll Procedures Manual (PPM) Section H 011.

To prevent an overpayment, the following transactions must be sent to PPSD for special handling: Voids of any separation and reposting with a different effective date and Lump Sum Hours (Item 620) and/or Lump Sum Extra Hours (Item 625) was entered on the original separation.

#### If Using a Padded PAR

![](_page_9_Picture_162.jpeg)

If Using a Padded PAR or Turnaround PAR

![](_page_9_Picture_163.jpeg)

<span id="page-10-0"></span>If Transaction is Out-of-Sequence: Refer to "Reconstructing Employment History" in Section 9.7 to complete the process.

If Last Transaction In Package

![](_page_10_Picture_46.jpeg)

- <span id="page-11-0"></span>1. To add a new transaction out-of-sequence with an effective date *prior* to the most recent transaction printed in Line 12 – Employment History, use the chart below.
- 2. To re-enter a new transaction as a result of a void when correcting Items 205 (Transaction Code) and/or 210 (Effective Date and Hours) on a "CURRENT" OR "OUT-OF-SEQUENCE" basis, use the chart below.

#### Additional Information

Do not document any Miscellaneous Change Transaction with an effective date the *same as* an existing transaction in Line 12, which allows this information to be changed. Instead, document a correction to the existing transaction in Line 12 (see PAM Section 9.4). Exception: A separate 335 transaction may be *required* with an effective date the same as an existing transaction in Line 12 when specified in the alternate range criteria.

When a transaction must be entered with an effective date the same as an existing transaction in Line 12 (and information being added is not allowed or not appropriate on existing transaction in Line 12) the new transaction will sit on top of the existing transaction. If the new transaction is to sit below the existing transaction (both the same effective date) the existing transaction must be voided. Post the new transaction then repost the transaction that was voided.

Use the Turnaround PAR for the transaction with the earliest effective date and use a Padded PAR for any subsequent transaction in this package.

![](_page_11_Picture_146.jpeg)

#### If Using A Padded PAR:

#### If Using a Padded PAR or Turnaround PAR

![](_page_11_Picture_147.jpeg)

![](_page_12_Picture_158.jpeg)

![](_page_13_Picture_114.jpeg)

If Transaction is Out-of-Sequence: Refer to "Reconstructing Employment History in Section 9.7 to complete the process.

If Last Transaction In Package:

![](_page_13_Picture_115.jpeg)

- <span id="page-14-0"></span>• The *effect* of an out-of-sequence transaction on all subsequent transactions must be considered (subsequent transactions are those transactions which are or will be posted above the transaction you are working on).
- The out-of-sequence transaction, whether it is a correction, void or addition may change a PAR item(s) and this information may need to be reflected in each subsequent transaction. This process is "reconstructing employment history."

When reconstructing Employment History, be sure to consider all subsequent transactions including the ORP which does not post in Line 12, also consider those initially posted by mass update (e.g. MSA, SIS and GEN). The system does not automatically adjust these transactions.

Review of Line 12 of the Turnaround PAR and Employment History (HIST).

Review each subsequent transaction separately. Start with the transaction immediately following the out-of-sequence transaction.

- 1. Determine what each PAR item reflected at the time of the original transaction, including those items which do not print in Line 12.
- 2. Determine what each PAR item(s) *should* reflect as a result of information added, deleted or changed on the out-of-sequence transaction.
- 3. If any item on the transaction needs to reflect correct information, this transaction is considered incorrect. Refer to #5.
- 4. If all items on the transaction are correct as they are, this transaction is considered correct. Refer to #6.

<span id="page-15-0"></span>Review of Line 12 (continued)

Incorrect Transaction

1. For each subsequent transaction that is incorrect as a result of the out-of-sequence transaction, complete a Padded PAR using the appropriate Corrective Action Chart(s) in Sections 9.3 thru 9.6. The transaction must be completed even if the item(s) to be corrected is nonallowable or shown as "delete only" on the Required/Conditional Chart (e.g., to carry forward appointment type). This is to ensure the correct information will reflect in subsequent transaction(s) (see "appointment type" in the Glossary for additional information).

#### Correct Transaction

2. For each transaction that is correct as is, print "OK" next to the transaction code, under the "Hours" column in Line 12.

Note: Personnel Operations may return any corrective action package that does not contain *all* the PAR transactions necessary to correct Employment History.

#### Additional Information

For processing a transaction when another appointing power has the Turnaround PAR refer to PAM Section 8.7.

For instructions on processing subsequent current transactions refer to PAM Section 5.100.

Usually the Turnaround PAR shows an asterisk (\*) in each item that contains new or updated information. However, the PAR issued as a result of a corrected, voided or out-of-sequence action may *not* have asterisks to identify changed items.

<span id="page-16-0"></span>Additional Information (continued)

Certain transactions which were corrected or voided along with an out-of-sequence transaction will not show a "C" or "VOIDED" in Line 12 - Employment History, on the Turnaround PAR. This occurs when the transaction is no longer valid (SPB or Court action) or the correction is made due to a PPSD error.

When a transaction is being added out-of-sequence and a change in appointing power is occurring, any subsequent transactions already posted in history that need to be corrected or voided due to adding the out-of-sequence transaction will be documented by the gaining agency.

## <span id="page-17-0"></span>Example #1

Correction to an item on an "Out-of-Sequence" basis.

![](_page_17_Picture_123.jpeg)

Employee was appointed with the incorrect WWG (Item 355) and MCR (Item 435) on the A01 Transaction effective 08/21/96. The employee should have been appointed to WWG 4A and MCR I.

- a) Complete the Turnaround PAR with A01 correction effective 08/21/96 and follow the instructions in Section 9.4. Complete only those items which need correcting.
- b) Review Line 12 (PAM Section 9.7) for the subsequent 120 and SIS Transactions, review each transaction separately. Determine the action each PAR item(s) originally generated and what it should reflect as a result of the corrective action (A01C). Complete a Padded PAR with the 120 correction effective 12/01/96 and follow the instructions on PAM Section 9.4.

Note: On the 120 Required/Conditional chart Item 355 (WWG) is allowable and can be corrected, while Item 435 (MCR) is nonallowable. Correct only those items which need correcting. Leave the nonallowable items blank. This action will ensure the correct information in both items will reflect in subsequent transactions.

c) Complete a Padded PAR with the SIS correction effective 02/01/96 and follow the same chart instructions in Section 9.4. Neither of these items are allowable on the SIS Required/Conditional chart, but in completing this PAR the correct information is assured to reflect in this transaction. Since this SISC Transaction is the most recent transaction in Line 12, this is the last transaction in the package to be completed. Complete Item 005, following instructions in PAM Section 9.4.

#### <span id="page-18-0"></span>Example #2

Voiding a transaction on an "Out-of-Sequence" basis.

![](_page_18_Picture_90.jpeg)

![](_page_18_Picture_91.jpeg)

The A02 Transaction effective 10/13/96 was submitted in error. The employee did not transfer.

- a) Complete the Turnaround PAR for the A02V effective 10/13/96 and follow the instructions in PAM Section 9.5.
- b) Review Line 12 (PAM Section 9.7) for the subsequent A01 Transaction effective 01/01/97. Determine what each PAR item(s) originally reflected and what it should reflect as a result of the corrective action (A02V). This will ensure the corrected information will reflect in subsequent transactions. Since the A01 Transaction effective 01/01/97 was not affected by the corrective action, it is correct as is. Print "OK" next to this transaction code in the "HOURS" column in Line 12.

<span id="page-19-0"></span>Example #3

Adding a new transaction on an "Out-of-Sequence" basis.

Line 12 – Employment History

![](_page_19_Picture_110.jpeg)

While in class 0682 the employee was performing bilingual duties. Approval was received to establish retroactive Special (Bilingual Pay) Pay, effective 10/01/96 and employee is continuing to perform bilingual duties in current class (7960).

- a) Complete the Turnaround PAR with the new 350 transaction effective 10/01/96 and follow the instructions in PAM Section 9.6.
- b) Review Line 12 (PAM Section 9.7) for the subsequent MSA Transaction. Determine what each PAR item(s) originally reflected and what should be reflected as a result of the corrective action (new 350). Complete a Padded PAR for the MSA correction effective 01/01/97, and follow the chart instruction in PAM Section 9.4. Completing this PAR will ensure that the new 350 Transaction information will reflect on this transaction.
- c) On the A02 Required/Conditional Chart Item 351 (Established Earnings) is allowable and should be corrected. Correct only those item(s) which need correcting. This action will ensure the correct information will reflect on the A02 transaction. Complete a Padded PAR with the A02C effective 03/10/97, and follow the instructions in PAM Section 9.6.

#### <span id="page-20-0"></span>Example #3 (continued)

![](_page_20_Picture_141.jpeg)

Line 12 – Employment History

## Example #4

Voiding an invalid transaction and re-entering a new transaction as a result of the void on an "Out-of-Sequence" basis.

Line 12 – Employment History

![](_page_20_Picture_142.jpeg)

The 120 Transaction effective 05/08/94 was submitted with the incorrect effective date. The employee should have been placed in unit number 344 effective 05/01/94.

- a) Complete the Turnaround Par to re-enter the 120 Transaction with the correct effective date 05/01/94 by following the instructions in PAM Section 9.6.
- b) Complete a Padded PAR with the 120 void effective 05/08/94 by following the instructions in PAM Section 9.5.
- c) The subsequent GEN and A01 Transaction were not affected by the corrective action (120V and new 120), they are correct the way they are. Print "OK" next to these transaction codes in the "Hours" column of Line 12. Complete Item 005, following the instructions in PAM Section 9.6.

## <span id="page-21-0"></span>Example #4 (continued)

![](_page_21_Picture_54.jpeg)

![](_page_21_Picture_55.jpeg)

<span id="page-22-0"></span>![](_page_22_Figure_1.jpeg)

**Use This Chart Only When Doing Corrective Actions In Section 9**

> An asterisk entered in either box will delete data in both boxes.

Information Only: The PAR Item Deletion Chart Indicates how information should be deleted. Do not delete an Item if the Required/Conditional Chart does not allow an entry in the Item or state that the information will automatically be deleted by the system.

EOF indicates Erase to End of Field.

\* indicates a number zero.